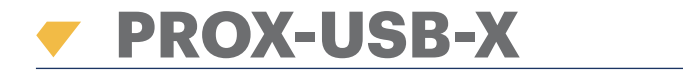

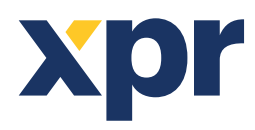

*RFID DESKTOP READER*

**EN FR IT ES DE NL**

# USER'S MANUAL/

MANUEL DE L'UTILISATEUR MANUALE PER L'UTENTE MANUAL DEL USUARIO GEBRAUCHSANWEISUNG GEBRUIKERSHANDLEIDING

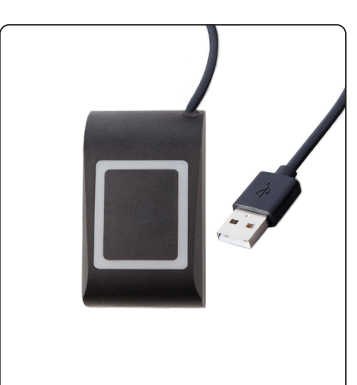

# **SPECIFICATIONS/SPÉCIFICATIONS/SPECIFICHE TECNICHE/ESPECIFICACIONES/GERÄTEMERKMALE/SPECIFICATIES**

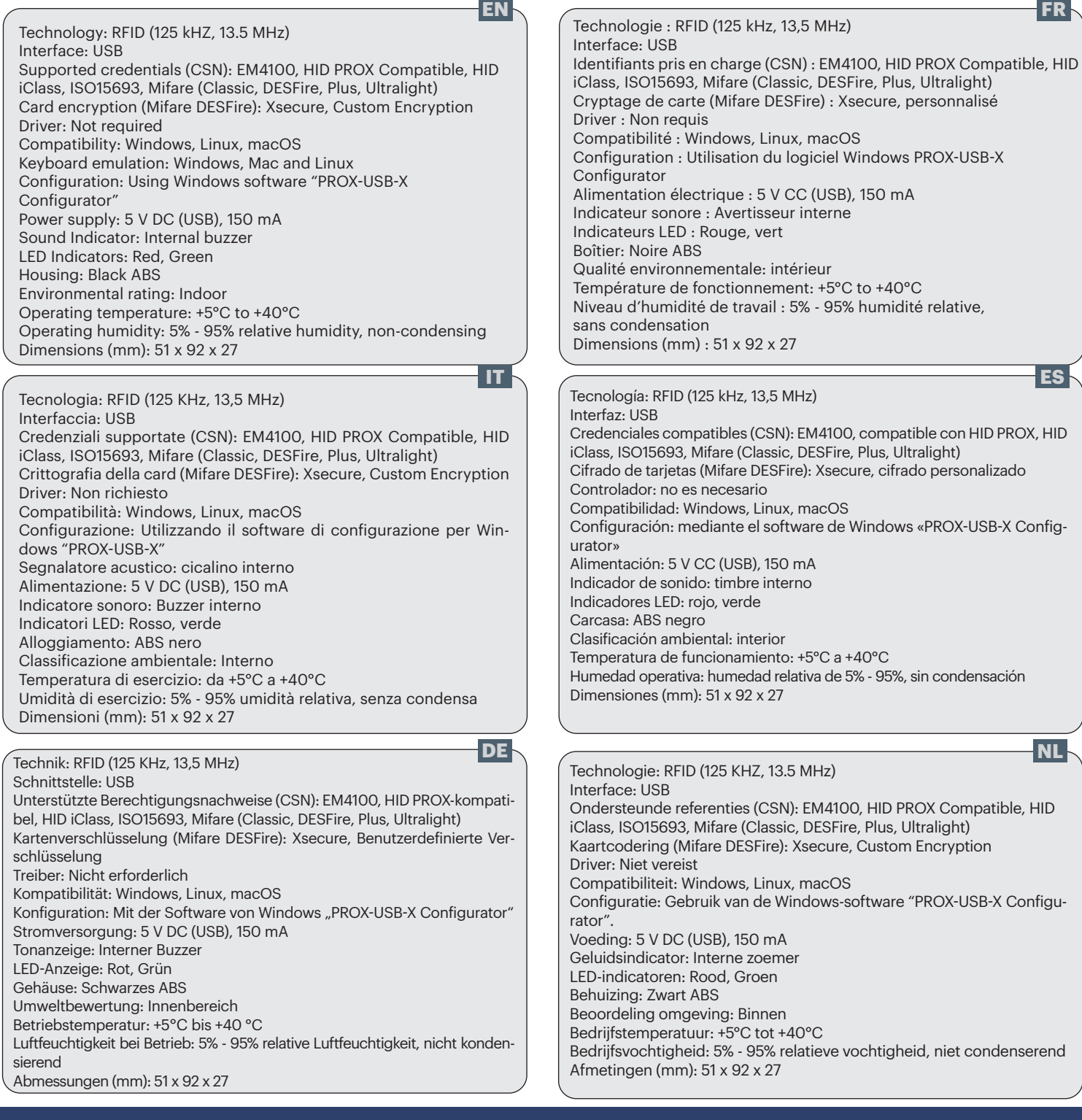

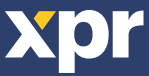

You can download the PROX-USB-X Configurator software from: https://software.xprgroup.com/. Vous pouvez télécharger le logiciel PROX-USB-X Configurator sur : https://software.xprgroup.com/. Puede descargar el software PROX-USB-X Configurator desde: https://software.xprgroup.com/. Sie können die Software PROX-USB-X Configurator herunterladen von: https://software.xprgroup.com/. È possibile scaricare il software di configurazione PROX-USB-X da: https://software.xprgroup.com/. U kunt de PROX-USB-X Configurator software downloaden op: https://software.xprgroup.com/.

## **CARD READING/LECTURE DE CARTES/LECTURA DE TARJETAS/LESEN DER KARTE/LETTURA DELLE CARTE/LEZEN VAN KAART**

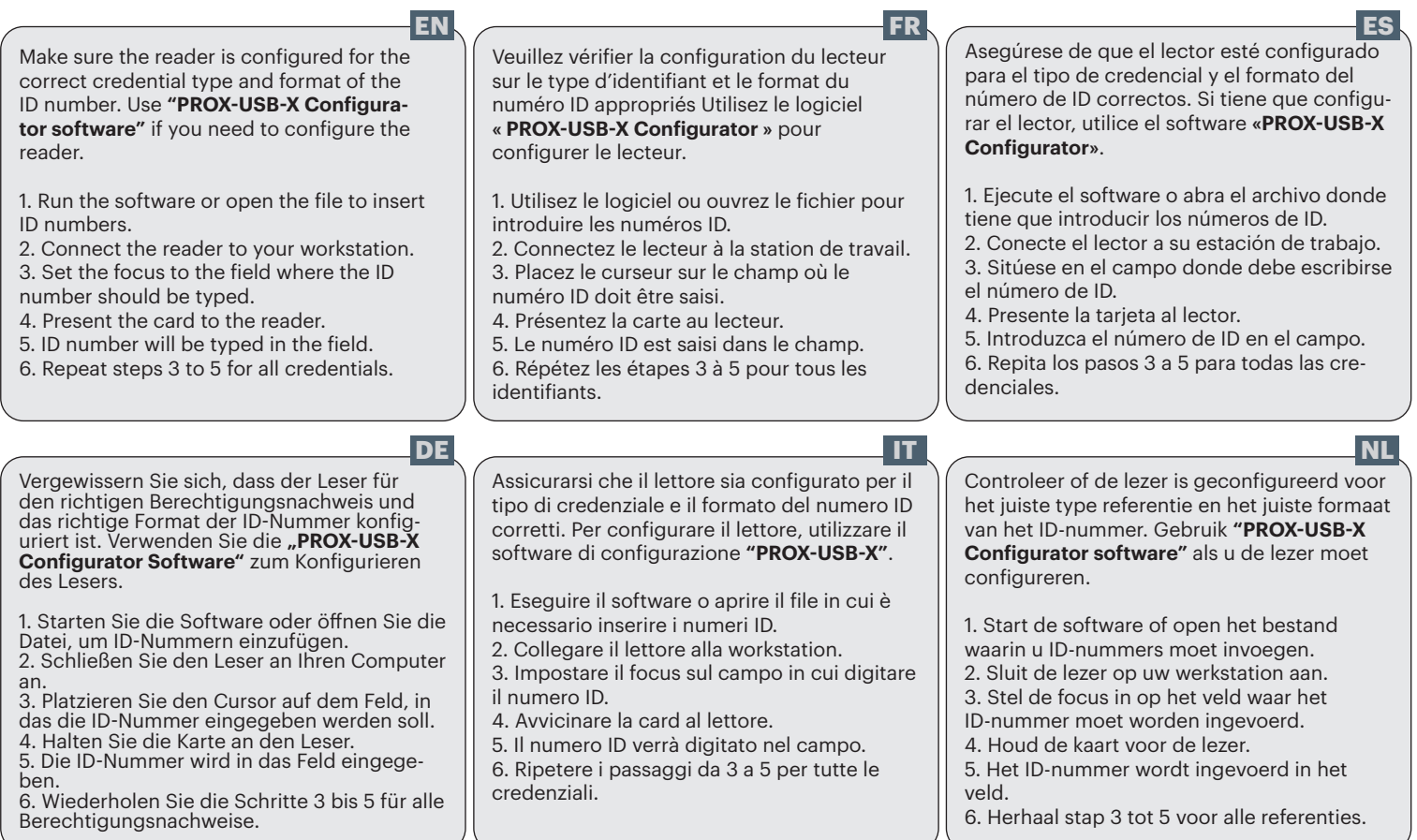

### **READER CONFIGURATION/CONFIGURATION DU LECTEUR/CONFIGURACIÓN DEL LECTOR/LESER-KONFIGURATION/ CONFIGURAZIONE DEL LETTORE/CONFIGURATIE VAN LEZER**

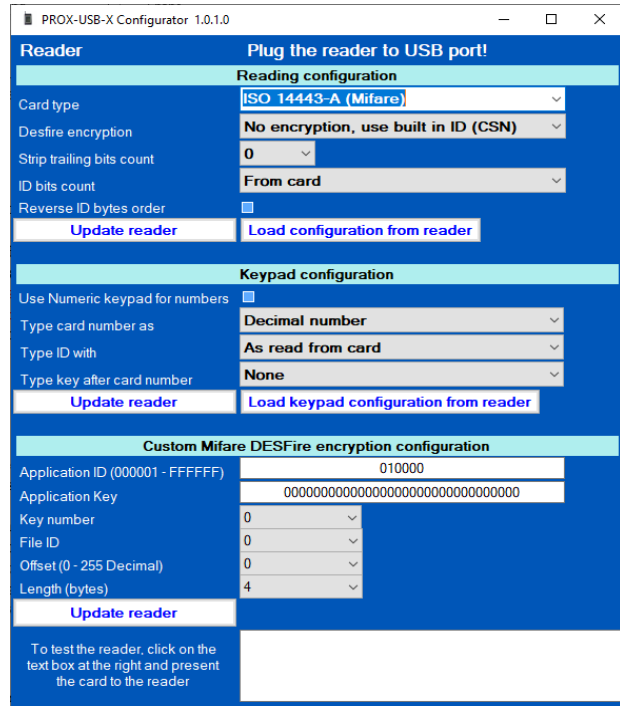

The reader has three setting segments. Each segment can be configured separately by clicking on the tab **"Update reader"**. Each segment can be loaded from the reader by clicking on the tab **"Load"** except the encryption configuration segment. When the reader is connected to the PC, in the **"Reader"** field will display the reader communication port, firmware version, and concept. Do not connect other readers to the PC except the one you want to configure. The reader will only read credentials defined in the settings. To read different credential types without changing the reader configuration, you may connect more readers to your workstation, each configured for different credentials. **EN**

Le lecteur dispose de trois segments de réglage. Chaque segment **FR**peut être configuré séparément en cliquant sur l'onglet **"Update reader"**. Chaque segment peut être chargé à partir du lecteur en cliquant sur l'onglet **"Load"**, à l'exception du segment de configuration du cryptage. Lorsque le lecteur est connecté à l'ordinateur, le champ **"Reader"** affiche le port de communication du lecteur, la version du micrologiciel et le concept. Ne connectez pas d'autres lecteurs à l'ordinateur à l'exception de celui que vous souhaitez configurer. Le lecteur ne lira que les identifiants définis dans les paramètres. Pour lire différents types d'identifiants sans modifier la configuration du lecteur, vous pouvez connecter plusieurs lecteurs à votre station de travail, chacun étant configuré pour des identifiants différents.

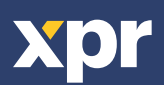

El lector dispone de tres segmentos de ajuste. Cada segmento puede configurarse por separado haciendo clic en la pestaña **"Update reader"**. Cada segmento puede cargarse desde el lector pulsando en la pestaña **"Load"**, excepto el segmento de configuración del cifrado. Cuando el lector esté conectado al ordenador, en el campo **"Reader"** se mostrará el puerto de comunicación del lector, la versión del firmware y el concepto. No conecte otros lectores al ordenador salvo el que desea configurar. El lector solo leerá las credenciales definidas en la configuración. Para leer diferentes tipos de credenciales sin cambiar la configuración del lector, puede conectar más lectores a su estación de trabajo, configurando cada uno de ellos para credenciales diferentes.

Il lettore ha tre segmenti di configurazione. Ogni segmento può essere configurato separatamente facendo clic sulla scheda **"Update reader"**. Ogni segmento può essere caricato dal lettore facendo clic sulla scheda **"Load"**, ad eccezione del segmento di configurazione della crittografia. Quando il lettore è collegato al PC, nel campo **"Reader"** vengono visualizzati la porta di comunicazione del lettore, la versione del firmware e il nome. Non collegare altri lettori al PC, tranne quello che si desidera configurare. Il lettore leggerà solo le credenziali definite nelle impostazioni. Per leggere diversi tipi di credenziali senza modificare la configurazione del lettore, è possibile collegare più lettori alla propria workstation, ciascuno configurato per credenziali diverse. **IT**

**ES Der Leser verfügt über drei Einstellungssegmente. Jedes Segment DE** kann separat konfiguriert werden, indem Sie auf **"Update reader"** klicken. Jedes Segment, mit Ausnahme des Segments zur Konfiguration der Verschlüsselung, kann vom Leser geladen werden, wenn Sie auf **"Load"** klicken. Wird der Leser an den PC angeschlossen, werden im Feld **"Reader"** die Kommunikationsschnittstelle des Lesers, die Firmware-Version und das Konzept angezeigt. Schließen Sie nur den zu konfigurierenden Leser an den PC an und keine anderen Leser. Der Leser liest nur die in den Einstellungen definierten Berechtigungsnachweise. Um verschiedene Arten von Berechtigungsnachweisen zu lesen, ohne die Konfiguration des Lesers ändern zu müssen, können Sie mehrere Leser an Ihren Computer anschließen, die jeweils für verschiedene Berechtigungsnachweise konfiguriert wurden.

> De reader heeft drie instelsegmenten. Elk segment kan afzonderlijk worden geconfigureerd door op het tabblad **"Update reader"** te klikken. Elk segment kan vanaf de lezer worden geladen door op de tab **"Load"** te klikken, behalve het segment voor de coderingsconfiguratie. Wanneer de lezer op de PC is aangesloten, worden in het veld **"Reader"** de communicatie-poort van de lezer, de firmware versie en het concept weergegeven. Sluit geen andere lezers op de PC aan, behalve degene die u wilt configureren. De lezer leest alleen referenties die in de instellingen zijn gedefinieerd. Om verschillende soorten referenties te lezen zonder de configuratie van de lezer te wijzigen, kunt u meer lezers op uw werkstation aansluiten, elk geconfigureerd voor verschillende referenties. **NL**

#### **READING CONFIGURATION SEGMENT/SEGMENT DE CONFIGURATION DE LECTURE/SEGMENTO DE CONFIGURACIÓN DE LECTURA/ AUSLESEN DES KONFIGURATIONSSEGMENTS/LETTURA DEL SEGMENTO DI CONFIGURAZIONE/LEZEN VAN DE CONFIGURATIESEGMENT**

This segment defines the credential type and processes the ID number before it is sent to the workstation.

**• Card type.** Selection of the credential that the reader will read.

**• DESFire encryption.** If the Card type is ISO14443-A (Mifare), this parameter defines the security level of the ID number.

**• Strip-trailing bits count.** After the reader reads the ID from the card, the ID bits will be shifted for places defined in this parameter. This option is useful in cases where the ID from the credential contains parity bits that are not to be calculated in the ID.

**• ID bits count.** Defines how many bits from the ID will be sent to the host. As an example, if the access control system uses 32-bit IDs and uses Mifare DESFire credentials that have 56 bits, set this parameter to 32 so the system can receive the same ID from the desktop reader as it is read by system access control readers.

**• Reverse ID bytes order.** If this option is enabled, the reader will send the ID to the workstation in reversed bytes order.

Dieses Segment definiert den

Berechtigungsnachweis und verarbeitet die ID-Nummer, bevor sie an den Computer gesendet wird.

**• Card type.** Auswahl des Berechtigungsnachweises, den der Leser lesen soll.

**• DESFire encryption.** Wenn die Karte vom Typ ISO14443-A (Mifare) ist, definiert dieser Parameter die Sicherheitsstufe der ID-Nummer.

**• Strip-trailing bits count.** Nachdem Der Leser die ID der Karte gelesen hat, werden die ID-Bits um die in diesem Parameter definierten Stellen verschoben. Diese Option ist in Fällen nützlich, in denen die ID des Berechtigungsnachweises Paritätsbits enthält, die nicht in die ID eingerechnet werden sollen.

**• ID bits count.** Legt fest, wie viele Bits der ID an den Host gesendet werden sollen. Wenn das Zutrittskontrollsystem beispielsweise 32-Bit-IDs und den Berechtigungsnachweis von Mifare-DESFire mit 56 Bits verwendet, setzen Sie diesen Parameter auf 32, damit das System die gleiche ID, die von den Lesern des Zutrittskontrollsystems gelesen wird, vom Desktop Lesegerät empfangen kann. **• Reverse ID bytes order.**Wenn diese Option

aktiviert wird, sendet der Leser die ID in umgekehrter Byte-Reihenfolge an den Computer.

**EN** Ce segment définit le type d'identifiant et **FR** (Este segmento define el tipo de credencial y **ES** traite le numéro ID avant qu'il ne soit envoyé à la station de travail.

**• Card type.** Sélection de l'identifiant que le lecteur lira.

**• DESFire encryption.** Si le type de carte est ISO14443-A (Mifare), ce paramètre définit le niveau de sécurité du numéro ID.

**• Strip-trailing bits count.** Après que le lecteur a lu l'ID de la carte, les bits de l'ID sont décalés aux endroits définis dans ce paramètre. Cette option est utile dans les cas où l'ID de l'identifiant contient des bits de parité qui ne doivent pas être calculés dans l'ID.

**• ID bits count.** Définit le nombre de bits de l'ID qui seront envoyés à l'hôte. Par exemple, si le système de contrôle d'accès utilise des ID de 32 bits et des identifiants Mifare DESFire de 56 bits, réglez ce paramètre sur 32 afin que le système puisse recevoir le même ID du lecteur de bureau que celui lu par les lecteurs de contrôle d'accès du système.

**• Reverse ID bytes order.** Si cette option est activée, le lecteur enverra l'ID à la station de travail dans l'ordre inverse des octets.

Questo segmento definisce il tipo di credenziale ed elabora il numero ID prima di inviarlo alla workstation.

**• Card type.** Selezione della credenziale letta dal lettore.

**• DESFire encryption.** Se il tipo di card è ISO14443-A (Mifare), questo parametro definisce il livello di sicurezza del numero ID. **• Strip-trailing bits count.** Dopo che il lettore ha letto l'ID dalla card, i bit dell'ID vengono cambiati per i posti definiti in questo parametro. Questa opzione è utile nei casi in cui l'ID della credenziale contiene bit di parità che non devono essere calcolati nell'ID.

**• ID bits count.** Definisce quanti bit dell'ID verranno inviati all'host. Ad esempio, se il sistema di controllo degli accessi utilizza ID a 32 bit e credenziali Mifare DESFire a 56 bit, impostare questo parametro su 32 in modo che il sistema possa ricevere dal lettore desktop lo stesso ID che viene letto dai lettori di controllo degli accessi del sistema.

**• Reverse ID bytes order.** Se questa opzione è attivata, il lettore invierà l'ID alla workstation in ordine inverso rispetto ai byte.

Este segmento define el tipo de credencial y procesa el número de ID antes de enviarlo a la estación de trabajo.

**• Card type.** Selección de la credencial que leerá el lector.

**• DESFire encryption.** Si el tipo de tarjeta es ISO14443-A (Mifare), este parámetro define el nivel de seguridad del número de ID.

**• Strip-trailing bits count.** Después de que el lector lea el ID de la tarjeta, los bits del ID se desplazarán por los lugares definidos en este parámetro. Esta opción resulta útil en los casos en que el ID de la credencial contiene bits de paridad que no deben calcularse en el ID.

**• ID bits count.** Define cuántos bits del ID se enviarán al host. Por ejemplo, si el sistema de control de acceso utiliza los ID de 32 bits y aplica credenciales Mifare DESFire que tienen 56 bits, se debe establecer este parámetro en 32 para que el sistema pueda recibir el wmismo ID del lector de escritorio que el que leen los lectores de control de acceso del sistema.

**• Reverse ID bytes order.** Si se activa esta opción, el lector enviará el ID a la estación de trabajo en el orden de bytes inverso.

DE Cuesto segmento definisce il tipo di creden **IT** Dit segment definieert het type referentie en NL verwerkt het ID-nummer voordat het naar het werkstation wordt verzonden.

**• Card type.** Selectie van de referentie die de lezer zal inlezen.

**• DESFire encryption.** Als het kaarttype ISO14443-A (Mifare) is, definieert deze parameter het beveiligingsniveau van het ID-nummer.

**• Strip-trailing bits count.** Nadat de lezer de ID van de kaart heeft gelezen, worden de ID-bits verschoven voor plaatsen die in deze parameter zijn gedefinieerd. Deze optie is handig in gevallen waarin de ID van de referentie pariteitsbits bevat die niet in de ID mogen worden berekend.

**• ID bits count.** Bepaalt hoeveel bits van de ID naar de host worden gestuurd. Als het systeem voor toegangscontrole bijvoorbeeld 32-bits ID's gebruikt en Mifare DESFire referenties met 56 bits, stelt u deze parameter in op 32. Op die manier kan het systeem dezelfde ID ontvangen van de desktoplezer als wordt gelezen door de toegangscontrolelezers van het systeem.

**• Reverse ID bytes order.** Als deze optie is ingeschakeld, zal de lezer de ID in omgekeerde byte-volgorde naar het werkstation sturen.

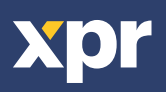

# **KEYPAD CONFIGURATION/CONFIGURATION DU CLAVIER/CONFIGURACIÓN DEL TECLADO/KONFIGURATION DER PINCODE TASTATUR/CONFIGURAZIONE DELLA TASTIERA/CONFIGURATIE VAN TOETSENBORD**

This segment defines the keypad emulation of the reader.

**• Use Numeric keypad for numbers.** When typing the ID into the field, the reader will use number keys above the alphabetical keys. In cases where the workstation keypad is set to languages where numbers are not typed by direct keystroke, select this option so the reader will use numeric keypad codes. **• Type Card number as.** Option to type the ID in decimal or hexadecimal format.

**• Type ID with.** Defines the number of characters used to type the ID. If a fixed value is selected, the leading part of the ID will be cut, or zeroes will be added in front of the ID to achieve the required number of characters.

• Type key after card number. After the reader type the ID, it may send an additional keystroke. As an example, if you scan the credentials into an Excel table, select "ENTER", so after the credential is typed in the Excel cell, the reader will send the ENTER keystroke to move the focus to the next cell below.

#### **• Use Numeric keypad for numbers.** Lors de la saisie de l'ID dans le champ, le lecteur utilisera les touches numériques au-dessus des touches alphabétiques. Si le clavier de la station de travail est configuré pour des langues dans lesquelles les chiffres ne sont pas tapés directement, sélectionnez cette option pour que le lecteur utilise les codes du pavé numérique.

**• Type Card number as.** Option permettant de saisir l'ID au format décimal ou hexadécimal.

**• Type ID with.**Définit le nombre de caractères utilisés pour saisir l'ID. Si une valeur fixe est sélectionnée, la première partie de l'ID sera coupée ou des zéros seront ajoutés devant l'ID pour obtenir le nombre de caractères requis.

**• Type key after card number.** Après avoir saisi l'ID, le lecteur peut envoyer une saisie supplémentaire. Par exemple, si vous scannez les identifiants dans un tableau Excel et que vous cliquez sur « ENTRÉE », le lecteur enverra la touche ENTRÉE après la saisie de l'identifiant dans la cellule Excel, afin de déplacer le curseur sur la cellule suivante.

Dieses Segment definiert die Tastaturemulation DE

des Lesers. **• Use Numeric keypad for numbers.**Bei der Eingabe der ID in das Feld, verwendet der Leser die<br>Zifferntasten oberhalb der alphabetischen Tas-Zifferntasten oberhalb der alphabetischen Tas-<br>ten. In Fällen, in denen die Tastatur auf Sprachen eingestellt ist, in denen Zahlen nicht durch direk-<br>ten Tastendruck eingegeben werden, wählen Sie diese Option, damit der Leser numerische Tasten-codes verwendet.

**• Type Card number as.** Option zur Eingabe der ID im dezimalen oder hexadezimalen Format.

**• Type ID with.** Legt die Anzahl der Zeichen fest, die für die Eingabe der ID verwendet werden.<br>Wenn ein fester Wert ausgewählt wird, wird der<br>führende Teil der ID abgeschnitten, oder es<br>werden Nullen vor der ID hinzugefügt, um die<br>erforderliche Anzahl an Zeichen zu erreic

**• Type key after card number.** Nachdem der Leser die ID eingegeben hat, kann er eine zusätzliche Eingabe senden. Scannen Sie beispielsweise den<br>Berechtigungsnachweis in eine Excel-Tabelle und<br>drücken dann auf "ENTER", betätigt der Leser<br>nach der Eingabe des Berechtigungsnachweises<br>in die Excel-Zeile die ENTER-Taste, u auf die nächste Zeile darunter zu verschieben.

#### Questo segmento definisce l'emulazione della tastiera del lettore.

**• Use Numeric keypad for numbers.**Quando si digita l'ID nel campo, il lettore utilizza i tasti numerici sopra quelli alfabetici. Se la tastiera della workstation è impostata su lingue in cui i numeri non vengono digitati direttamente, selezionare questa opzione in modo che il lettore utilizzi i codici del tastierino numerico.

**• Type Card number as.**Possibilità di digitare l'ID in formato decimale o esadecimale.

**• Type ID with.** Definisce il numero di caratteri utilizzati per digitare l'ID. Se si seleziona un valore fisso, la parte iniziale dell'ID verrà tagliata o verranno aggiunti degli zeri davanti all'ID per ottenere il numero di caratteri richiesto.

**• Type key after card number.** Dopo aver digitato l'ID, il lettore può inviare un'ulteriore sequenza di tasti. Ad esempio, se si scansionano le credenziali in una tabella Excel, selezionare "INVIO", quindi dopo che la credenziale è stata digitata nella cella di Excel, il lettore invierà il comando del tasto INVIO per spostare il focus sulla cella successiva.

Este segmento define la emulación de teclado del lector. Ce segment définit l'émulation du clavier du lecteur. **EN FR ES**

**• Use Numeric keypad for numbers.** Al escribir el ID en el campo, el lector utilizará las teclas numéricas antes que las alfabéticas. En los casos en que el teclado de la estación de trabajo esté configurado en idiomas en los que los números no se teclean directamente, seleccione esta opción para que el lector utilice los códigos del teclado numérico.

**• Type Card number as.** Opción para escribir el ID en formato decimal o hexadecimal.

**• Type ID with.** Define el número de caracteres utilizados para escribir el ID. Si se selecciona un valor fijo, se cortará la parte inicial del ID o se añadirán ceros delante del ID para alcanzar el número de caracteres requerido.

**• Type key after card number.** Después de que el lector escriba el ID, puede enviar una pulsación de tecla adicional. Por ejemplo, si escanea las credenciales en una tabla de Excel y pulsa «INTRO», después de escribir la credencial en la celda de Excel, el lector enviará la pulsación de la tecla INTRO para desplazarse a la celda inferior siguiente.

**DE**<br> **NL**<br> **NL**<br> **IT** *Dit segment definieert de emulatie van het toetsen*bord van de lezer.

> **• Use Numeric keypad for numbers.** Wanneer u de ID in het veld invoert, gebruikt de lezer cijfertoetsen en niet alfabetische toetsen. In gevallen waarin het toetsenbord van het werkstation is ingesteld op talen waarin getallen niet met een directe toetsaanslag worden ingevoerd, selecteert u deze optie. De lezer gebruikt dan de codes van het numerieke toetsen**bord**

> **• Type Card number as.** Optie om de ID in decimaal of hexadecimaal formaat in te voeren.

**• Type ID with.** Bepaalt het aantal tekens dat gebruikt wordt om de ID in te voeren. Als een vaste waarde wordt geselecteerd, wordt het voorste gedeelte van de ID weggelaten of worden er nullen vóór de ID toegevoegd om het vereiste aantal tekens te verkrijgen.

**• Type key after card number.** Nadat de lezer de ID heeft ingevoerd, kan hij een extra toetsaanslag verzenden. Als u bijvoorbeeld de referenties in een Excel-tabel scant en "ENTER" selecteert, zal de lezer nadat de referentie in de Excel-cel is ingevoerd, de ENTER-toetsaanslag verzenden om de focus naar de volgende cel te verplaatsen.

#### **CUSTOM MIFARE DESFIRE ENCRYPTION CONFIGURATION/CONFIGURATION DU CRYPTAGE PERSONNALISÉ MIFARE DESFIRE/CONFIGURA-CIÓN DEL CIFRADO PERSONALIZADO MIFARE DESFIRE/BENUTZERDEFINIERTE MIFARE DESFIRE-VERSCHLÜSSELUNGSKONFIGURATION/ CONFIGURAZIONE PERSONALIZZATA DELLA CRITTOGRAFIA MIFARE DESFIRE/AANGEPASTE MIFARE DESFIRE-CODERINGSCONFIGURATIE**

This segment is needed if the Card type is ISO14443-A (Mifare) and DESFire encryption is set to Custom encryption.

Ce segment est nécessaire si le type de carte est ISO14443-A (Mifare) et si le cryptage DESFire est réglé sur le cryptage personnalisé.

Este segmento es necesario si el tipo de tarjeta es ISO14443-A (Mifare) y está configurado el cifrado DESFire en «Custom encryption» (cifrado personalizado). Dieses Segment wird benötigt, wenn die Karte vom Typ ISO14443-A (Mifare) ist und die DESFire-Verschlüsselung auf benutzerdefinierte Verschlüsselung eingestellt ist. Questo segmento è necessario se il tipo di card è ISO14443-A (Mifare) e la crittografia DESFire è impostata su Crittografia personalizzata. Dit segment is nodig als het kaarttype ISO14443-A (Mifare) is en DESFire-codering ingesteld is op Aangepaste codering.

# **TESTING/VÉRIFICATION/COMPROBACIÓN/TESTEN/TEST/TESTEN**

After the reader is configured, set the keyboard focus to the bottom text field by clicking on the field, and present the card to the reader. If the card matches the reader configuration, the ID number will be typed in the text field.

Une fois le lecteur configuré, placez le curseur du clavier sur le champ de texte inférieur en cliquant sur le champ et présentez la carte au lecteur. Si la carte correspond à la configuration du lecteur, le numéro ID sera saisi dans le champ de texte.

Una vez configurado el lector, desplácese al campo de texto inferior haciendo clic en el mismo y presente la tarjeta al lector. Si la tarjeta coincide con la configuración del lector, el número de ID se escribirá en el campo de texto.

Nach der Konfiguration des Lesers setzen Sie den Tastaturfokus auf das untere Textfeld, indem Sie auf das Feld klicken, und halten Sie die Karte an den Leser. Wenn die Karte mit der Konfiguration des Lesers übereinstimmt, wird die ID-Nummer in das Textfeld eingegeben.

Dopo aver configurato il lettore, impostare il focus della tastiera sul campo di testo inferiore facendo clic sul campo e avvicinare la card al lettore. Se la tessera corrisponde alla configurazione del lettore, il numero di ID viene digitato nel campo di testo.

Nadat de lezer is ingesteld, stelt u de focus van het toetsenbord in op het onderste tekstveld door op het veld te klikken en houdt u de kaart voor de lezer. Als de kaart overeenkomt met de lezerconfiguratie, wordt het ID-nummer in het tekstveld ingevoerd.

This product herewith complies with requirements of EMC directive 2014/30/EU, Radio Equipment Directive 2014/53/EU. In addition it complies with RoHS2 directive ENS0581:2012 and RoHS3 Directive 2015/863/EU.<br>Ce produit est

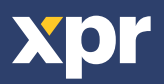

www.xprgroup.com 4